# HOW TO INSTALL AND PROCESS GMTSAR (or GMT5SAR)

## OPEN SOURCE SOFTWARE TO PROCESS INTERFEROMETRY SYNTHETIC APERTURE RADAR IMAGES

Linux Operating System, Ubuntu 14.04

Noorlaila Hayati Isya

November, 2015 revised: Oct, 2017

Institut für Geodäsie und Photogrammetry Technische Universität Braunschweig, Germany

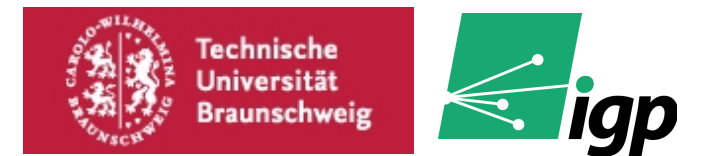

## **A. Introduction**

GMTSAR is an open source software developed by Scripps Institution of Oceanography, San Diego State University (David Sandwell, etc). ==Thank you for David Sandwell and his friends to create this software==. The code is written by C and will compile if the computer is already installed GMT (Generic Mapping Tools) and NETCDF. It is running on UNIX operating system such as Linux and Mac OS X but it also could run on Windows system using third supporting application. GMTSAR has 3 main processing:

- a. A preprocess based on each satellite SAR data source (ALOS PALSAR1-2, ERS1-2, Envisat, Radarsat.2, TerraSAR X, Sentinel-1 and Cosmo Skymed). This step converting native format and orbital information to generic format. Please pay attention that there are many format published from different company, so user must know how to process the program (pre\_process scripts) using the right format.
- b. An InSAR process to focus and align stacks of images, map topography into phase and form the complex interferogram.
- c. A postprocess that mostly done by GMT. It is include of process filter interferogram, phase and coherence product, converting to line of sight displacement and geocoding.

This tutorial will show you how to install and process SAR Images using GMT5SAR. GMT5SAR is a an update software from previous one, GMTSAR ver 4 using old GMT4. Installation on GMT5SAR is quite easier than GMTSAR ver 4. However, we should firstly install GMT5 on our computer.

### Note:

if I give this symbol :  $==>$  . It means all of command text on terminal is on one line or one row, type the command without push "enter" button.

## **B. How to Install GMT5**

- 1. Open terminal in Ubuntu (terminal is a window with purple colour)
- 2. Install [Ghostscript,](http://www.ghostscript.com/) [Subversion,](http://subversion.apache.org/) [CMake](http://www.cmake.org/) (>=2.8.5), [netCDF](http://www.unidata.ucar.edu/downloads/netcdf/) (>=4.0, netCDF-

4/HDF5 support mandatory) and GDAL. Just type this command on terminal:

```
==->
```

```
sudo apt-get install subversion build-essential cmake libcurl4-
gnutls-dev libnetcdf-dev libgdal1-dev libfftw3-dev libpcre3-dev 
liblapack-dev
```
3. Optionally, install also [PCRE,](http://www.pcre.org/) [GDAL,](http://www.gdal.org/) and single-precision [FFTW](http://www.fftw.org/) (add [Texlive](https://www.tug.org/texlive/) and [Sphinx](http://sphinx-doc.org/) if you wish to build the documentation, and [GraphicsMagick](http://http:/www.graphicsmagick.org/) if you wish to enable running the tests). I recommend to install GDAL and Graphicsmagick because postprocessing InSAR will often use these softwares.

Type this command on terminal to install GraphicMagick

sudo apt-get install GraphicsMagick

If you want to also install the documentation of GMT, you also have to install texlive. Type on terminal:

```
sudo apt-get install texlive texlive-latex-extra
sudo apt-get install python-sphinx
```
4. This the main step to install GMT. There are many ways to install either online or offline. The easy one is using online method. Firstly, get GMT from [source:trunk](http://gmt.soest.hawaii.edu/projects/gmt/repository/entry/trunk)

svn checkout svn://gmtserver.soest.hawaii.edu/gmt5/trunk gmt5-dev

or new version

svn checkout svn://gmtserver.soest.hawaii.edu/gmt/trunk gmt-dev

- 5. Get GSHHG (coastlines, rivers, and political boundaries; filename: gshhg-gmtx.x.x.tar.gz) from the [download page](http://gmt.soest.hawaii.edu/projects/gmt/wiki/Download) or ftp://ftp.soest.hawaii.edu/gshhq and extract the files.
- 6. Get DCW (country polygons; filename: dcw-gmt-x.x.x.tar.gz) from the [download page](http://gmt.soest.hawaii.edu/projects/gmt/wiki/Download) or<ftp://ftp.soest.hawaii.edu/dcw>and extract the files.

|                                     | Repository                  |                          |         |       |                                  |  |  |
|-------------------------------------|-----------------------------|--------------------------|---------|-------|----------------------------------|--|--|
| Wiki » Documentation » Installing » |                             |                          |         |       |                                  |  |  |
|                                     |                             |                          |         |       |                                  |  |  |
| <b>GMT release Files</b>            |                             |                          |         |       |                                  |  |  |
|                                     |                             |                          |         |       |                                  |  |  |
|                                     | File                        | Date                     | Size    | D/L   | MD <sub>5</sub>                  |  |  |
|                                     | $dcw-qmt-1.1.1.$ tar.gz     | 2014-02-10 22:41:43 UTC  | 20.1 MB | 11838 | f37787b207006708d7385722066817c7 |  |  |
|                                     | dow-gmt-1.1.2.tar.gz        | 2015-09-02 02:35:24 UTC  | 20.1 MB | 1203  | 45c99d30026742dbc0b1644ea64f496d |  |  |
|                                     | gmt-5.1.2-darwin-x86_64.dmg | 2015-05-04 21:08:17 UTC  | 154 MB  | 3994  | ed070821499a111aa3ab7d8d59f36467 |  |  |
|                                     | qmt-5.1.2-src.tar.bz2       | 2015-07-23 10:00:00 UTC  | 135 MB  | 2454  | 66212f2f237843a448fa9c0ec6cfb86d |  |  |
|                                     | gmt-5.1.2-src.tar.gz        | 2015-07-23 10:00:00 UTC  | 139 MB  | 5176  | dacaa6863fa6a0059d53b49216912007 |  |  |
|                                     | gmt-5.1.2-win32.exe         | 2015-05-04 21:08:21 UTC  | 148 MB  | 5780  | 90bada2aa2af25c4dd1b444ed4790f7e |  |  |
|                                     | $qmt-5.1.2-win64.$ exe      | 2015-05-04 21:08:25 UTC  | 149 MB  | 10525 | a72d8b0f1d78b49627f74f2f34e7b9d9 |  |  |
|                                     | dshhq-amt-2.3.4 tar.gz      | 2014-12-31 19:37:00 LITC | 54 4 MR | 6908  | 80947a92cc88927aff070556ca5ab133 |  |  |

Picture 1. GMT download page

7. In the source tree copy cmake/ConfigUserTemplate.cmake to **cmake/ConfigUser.cmake** and edit the file according to your demands.

I recommend that CMAKE INSTALL PREFIX is using default path, so when we install GMT5SAR, we don't have to be confused where is the location path of GMT. So leave the CMAKE\_INSTALL\_PREFIX without adding a new path. This is an example:

```
set (CMAKE INSTALL PREFIX <usr/local>) #or let it default
set (GSHHG ROOT <path to gshhg>)
set (DCW ROOT <path to dcw>)
set (FLOCK TRUE)
```
8. Build and install GMT:

```
cd <path to>/gmt-dev #or gmt5-dev
mkdir build
cd build
cmake ..
make
sudo make install #use sudo if GMT is installed on root dir
```
if there is an error due to CURL library when you run " cmake .. ", please install additional CURL library, on terminal type

```
$ sudo apt-get install libcurl4-openssl-dev
```
**9.** Now, its' done! To test that you success to install GMT5. Type on your terminal **grdinfo** or **gmt.**

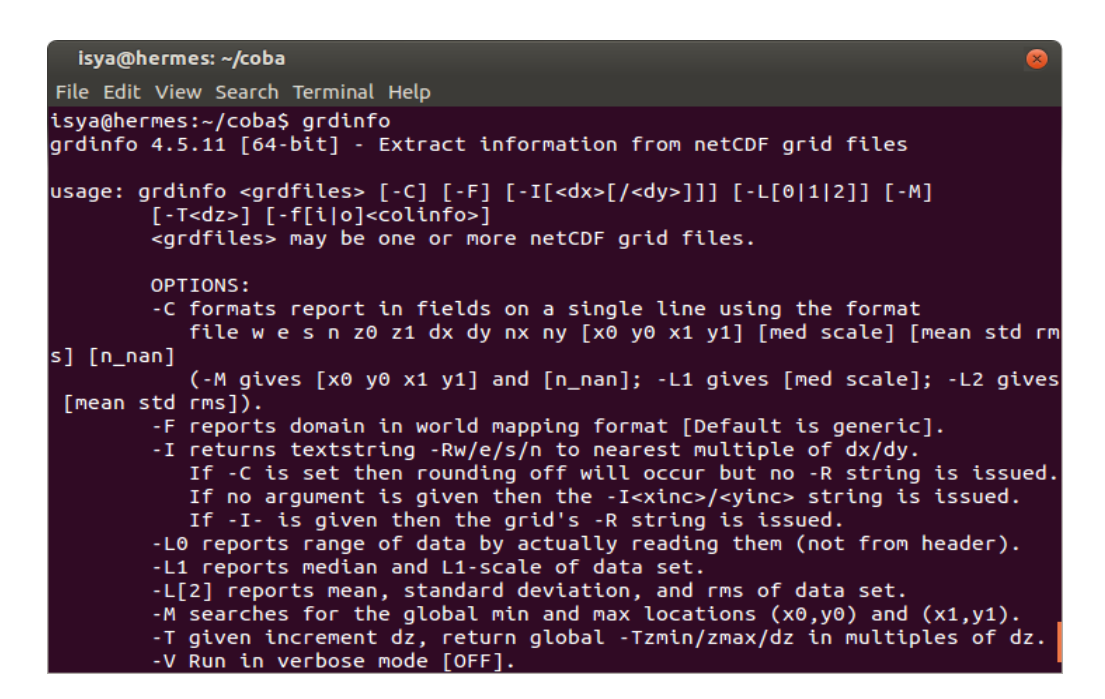

Picture 2. grdinfo on terminal

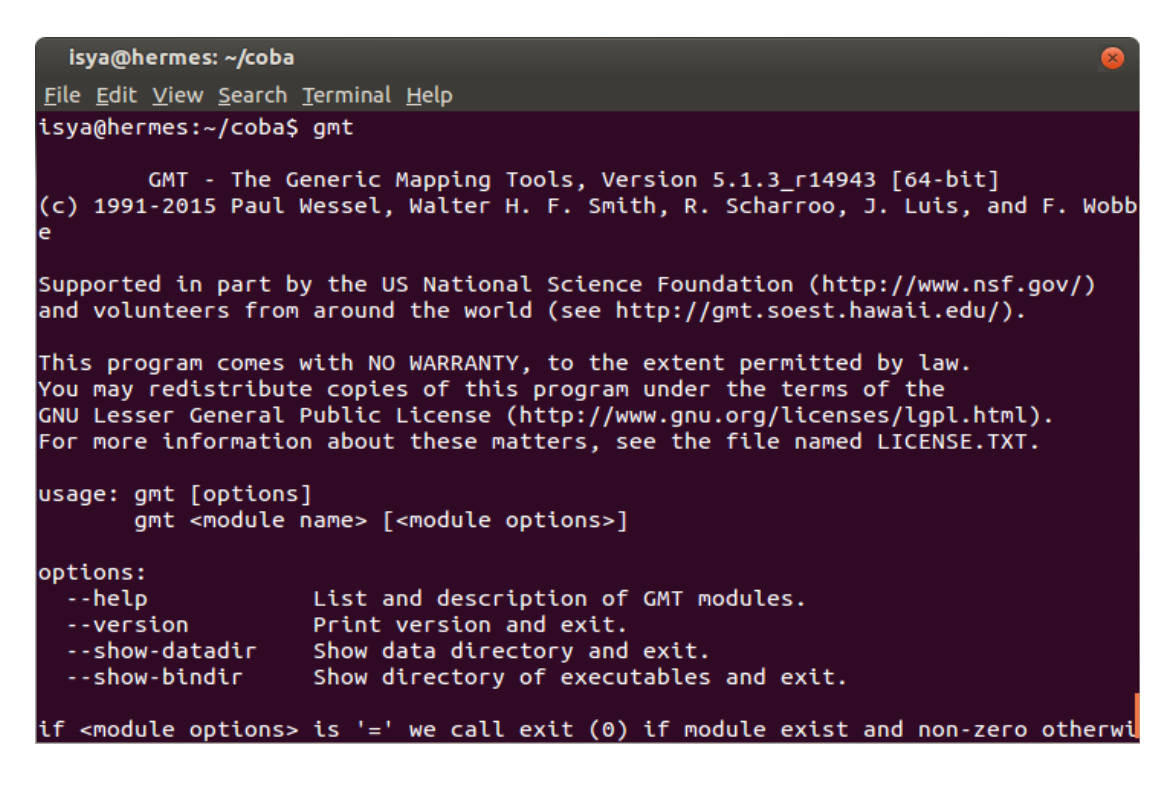

Picture 3.a. gmt version 5.1.3 on terminal

## **C. How to Install GMTSAR**

1. When you already can use GMT properly, let we prepare GMTSAR installation, firstly we have to install the extra libraries and gfortran  $\&$  g++ as compilers. Type on terminal this command:

 $==->$ 

```
sudo apt-get install csh autoconf libtiff5-dev libhdf5-dev libboost-
all-dev
sudo apt-get install liblapack-dev gfortran g++
```
2. Download ([http://topex.ucsd.edu/gmtsar/tar/ORBITS.tar\)](http://topex.ucsd.edu/gmtsar/tar/ORBITS.tar) and install orbit files. Remember to place in suitable directory. I recommend to use this path (e.g., /usr/local/orbits).

```
sudo -i
cd /usr/local
mkdir orbits
cd orbits
tar xvf ~/Downloads/ORBITS.tar #need full path to ORBITS.tar
```
3. Install GMTSAR trunk via subversion in a suitable directory :

 "sudo -i" is a command to access the root directory. Becaue path /usr/local is in a root directory, we have to be an administartor. When type this command, usually, terminal will ask your password user.

```
sudo -i
cd /usr/local
svn checkout svn://gmtserver.soest.hawaii.edu/GMTSAR/branches/5.4 GMTSAR
```
If you are successful to download the GMTSAR, there is a new folder GMTSAR at your " /usr/local " path.

4. Make and install GMTSAR. We have to change the orbit location because on the previous step we use /usr/local/orbits for the path.

```
cd GMTSAR
autoconf
./configure --with-orbits-dir=/usr/local/orbits
make
make install
```
Nt :

If your boost library is in an unusual place you may need to add the boost comment:

--with-boost-include and –-with-boost-lib

However, I hope you don't change any path on boost library

If the installation is successful, all of the compiler results are placed on **bin** directory. Please check on /usr/local/GMTSAR/bin/ directory whether all of programs (with extension .csh , .pl , etc) are already exist or not.

Type on terminal

```
/usr/local/GMTSAR# cd bin
/usr/local/GMTSAR/bin# ls
```
See picture 3.b. for the list GMTSAR (or GMT5SAR) programs.

| isya@hermes: ~                                                                                                    |                                                                    | root@hermes: /usr/local/GMTSAR/bin |  |  |  |  |  |  |
|----------------------------------------------------------------------------------------------------|--------------------------------------------------------------------|------------------------------------|--|--|--|--|--|--|
|                                                                                                    | ake[1]: Leaving directory `/usr/local/GMTSAR/preproc/ENVI preproc' |                                    |  |  |  |  |  |  |
| usr/bin/install -c preproc/ERS_preproc/scripts/virgin.PRM /usr/local/GMTSAR/share/gmtsar<br>usr/bin/install -c preproc/ENVI_preproc/scripts/virgin_envisat.PRM /usr/local/GMTSAR/share/gmtsar                                                    |                                                                    |                                    |  |  |  |  |  |  |
| oot@hermes:/usr/local/GMTSAR# cd bin                                                                                                    |                                                                    |                                    |  |  |  |  |  |  |
| oot@hermes:/usr/local/GMTSAR/bin# ls                                                                                                    |                                                                    |                                    |  |  |  |  |  |  |
|                                                                                                    |                                                                    |                                    |  |  |  |  |  |  |
| lign_ALOS2_SCAN.csh                                                                                                    | ext orb s1a                                                        | p2p ERS.csh                        |  |  |  |  |  |  |
| tugn_ALOS_SLARI.csn<br>the hadden state of the state of the state of the state of the state<br>lign_batch_ALOS_SLC.csh<br>ting_batch_csh<br>lign_batch.csh<br>lign_tops_6par.csn<br>lign_tops_csh<br>lign_tops_csh<br>lign_tops_csh<br>lign_tops |                                                                    | p2p_RS2_SLC.csh                    |  |  |  |  |  |  |
|                                                                                                    |                                                                    | p2p_S1A_SLC.csh                    |  |  |  |  |  |  |
|                                                                                                    |                                                                    | p2p_S1A_TOPS.csh                   |  |  |  |  |  |  |
|                                                                                                    | fitoffset.csh                                                      | p2p_S1A_TOPS_Frame.csh             |  |  |  |  |  |  |
|                                                                                                    |                                                                    | p2p_SAT_SLC.csh                    |  |  |  |  |  |  |
|                                                                                                    |                                                                    | p2p_TSX_SLC.csh                    |  |  |  |  |  |  |
|                                                                                                    | gmtsar sharedir.csh                                                | phase2topo                         |  |  |  |  |  |  |
|                                                                                                    | gmtsar_uninstall.sh                                                | phasediff                          |  |  |  |  |  |  |
| --- <sub>9"</sub> _----_------<br>LOS_fbd2fbs<br>LOS_fbd2fbs_SLC                                                                                                    | grd2geotiff.csh                                                    | phasefilt                          |  |  |  |  |  |  |
|                                                                                                    | ard2kml.csh                                                        | pre_proc_batch_ALOS2_SCAN.csh      |  |  |  |  |  |  |
| .LOS_fbd2ss<br>.LOS_merge                                                                                                    | intf batch ALOS2 SCAN.csh                                          | pre_proc_batch_ALOS_SLC.csh        |  |  |  |  |  |  |
|                                                                                                    | intf batch.csh                                                     | pre_proc_batch.csh                 |  |  |  |  |  |  |
| LOS pre process                                                                                                    | intf.csh                                                           | preproc_batch_tops.csh             |  |  |  |  |  |  |
| LOS pre process SLC                                                                                                    | intf_tops.csh                                                      | preproc batch tops esd.csh         |  |  |  |  |  |  |
| sa_cat                                                                                                    | landmask ALOS2.csh                                                 | pre proc.csh                       |  |  |  |  |  |  |
|                                                                                                    | landmask.csh                                                       | pre_proc_init.csh                  |  |  |  |  |  |  |
|                                                                                                    | m2s.csh                                                            | proj ll2ra ascii.csh               |  |  |  |  |  |  |
| <i>sa_</i> _ur<br>sa_im_decode<br>ssemble_tops<br>aseline_table.csh                                                                                                    | make a offset.csh                                                  | proj ll2ra.csh                     |  |  |  |  |  |  |
| perp<br>alc_dop_orb                                                                                                    | make dem.csh                                                       | proj_model.csh                     |  |  |  |  |  |  |
|                                                                                                    | make_gaussian_filter                                               | proj_ra2ll_ascii.csh               |  |  |  |  |  |  |
| alc_dop_orb_envi                                                                                                    | make los ascii.csh                                                 | proj ra2ll.csh                     |  |  |  |  |  |  |
| leanup.csh                                                                                                    | make_profile.csh                                                   | read_data_file_ccrs                |  |  |  |  |  |  |
| onv                                                                                                    | make_raw_csk                                                       | read_data_file_dpaf                |  |  |  |  |  |  |
| our<br>create_frame_tops.csh<br>em2topo_ra_ALOS2.csh<br>etrend_before_unwrap.csh<br>ump_orbit_envi.pl<br>ump_orbit_envi.pl                                                                                                    | make_s1a_tops                                                      | read sarleader dpaf                |  |  |  |  |  |  |
|                                                                                                    | make s1a tops 6par                                                 | resamp                             |  |  |  |  |  |  |
|                                                                                                    | make slc csk                                                       | sarp.csh                           |  |  |  |  |  |  |
|                                                                                                    | make_slc_rs2                                                       | <b>SAT baseline</b>                |  |  |  |  |  |  |
|                                                                                                    | make_slc_s1a                                                       | SAT llt2rat                        |  |  |  |  |  |  |
|                                                                                                    | make_slc_tsx                                                       | <b>SAT_look</b>                    |  |  |  |  |  |  |
| ump_orbit_envi.pu<br>ump_rbit_ers.pl<br>ump_time_envi.pl<br>NVI_laseline<br>NVI_look<br>NVI_pre_process<br>NVI_pre_process                                                                                                    | merge_batch.csh                                                    | sbas                               |  |  |  |  |  |  |
|                                                                                                    | merge_swath                                                        | slc2amp.csh                        |  |  |  |  |  |  |
|                                                                                                    | merge unwrap geocode tops.csh                                      | snaphu                             |  |  |  |  |  |  |
|                                                                                                    | nearest_grid                                                       | snaphu.csh                         |  |  |  |  |  |  |
|                                                                                                    | offset_topo                                                        | snaphu_interp.csh                  |  |  |  |  |  |  |
| nvisat_dump_data<br>nvisat_dump_data<br>nvisat_dump_header                                                                                                    | p2p ALOS2 SCAN SLC.csh                                             | spectral diversity                 |  |  |  |  |  |  |
|                                                                                                    | p2p ALOS2 SLC.csh                                                  | stack corr.csh                     |  |  |  |  |  |  |
| nvi_slc_decode<br>NVI_SLC_pre_process                                                                                                    | p2p_ALOS.csh                                                       | stack.csh                          |  |  |  |  |  |  |
|                                                                                                    | p2p_ALOS_SLC.csh                                                   | stitch_tops                        |  |  |  |  |  |  |
|                                                                                                    | p2p_CSK.csh                                                        | update_PRM.csh                     |  |  |  |  |  |  |
| rs_line_fixer<br>RS_pre_process                                                                                                    | p2p_CSK_SLC.csh                                                    | <b>XCOFF</b>                       |  |  |  |  |  |  |
| sarp                                                                                                    | p2p_ENVI.csh                                                       |                                    |  |  |  |  |  |  |
| xtend_orbit                                                                                                    | p2p_ENVI_SLC.csh                                                   |                                    |  |  |  |  |  |  |
| oot@hermes:/usr/local/GMTSAR/bin#                                                                                                    |                                                                    |                                    |  |  |  |  |  |  |

Picture 3.b. all of successfully compiled programs on GMT5SAR

5. Lastly, the last step you have to edit is the csh or tcsh environment. Add the executables to your path (for csh or tcsh). Type on terminal

 $cd \sim$ pico .tcshrc

you will show tcsh environment, add the several following lines on the last text (or empty) of tcsh window

```
setenv GMTSAR /usr/local/GMTSAR
setenv PATH $GMTSAR/bin:"$PATH"
```
to save the setting, ctrl+x on keyboard and type "y"  $\rightarrow$  enter.

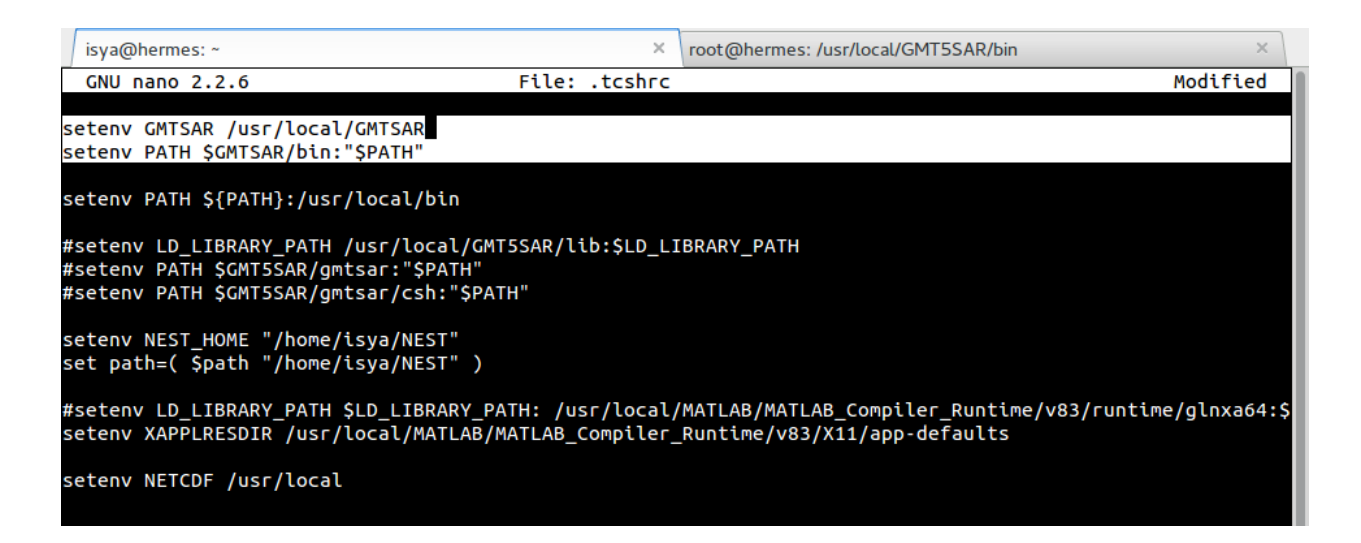

Picture 4. tcshrc environment, just set or type the light lines (on this environment there are so many lines because on my computer I set so many paths from other programs)

**OR** you could also edit the path on bash environment, type on terminal

 $cd \sim$ pico .bashrc

add some following lines on the last text of bashrc window

export GMTSAR=/usr/local/GMTSAR

export PATH=\$GMTSAR/bin:"\$PATH"

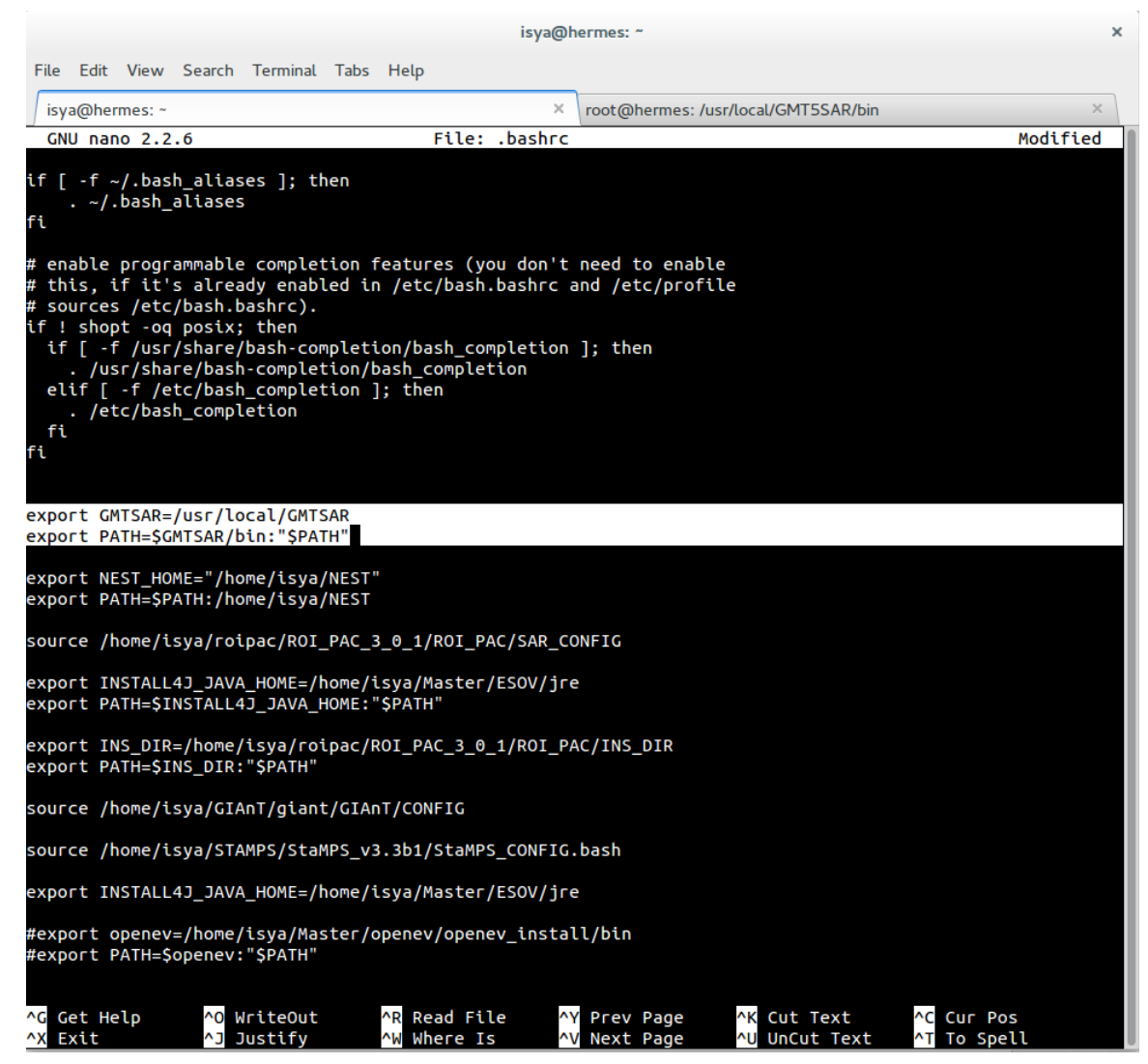

Picture 5. bashrc environment, just type the light lines

to save the setting, ctrl+x on keyboard and type "y"  $\rightarrow$  enter.

6. Finally, you are already done! To check that GMTSAR success to be installed on your computer. Type on terminal "tcsh", the symbol will change from  $\sim$ \$ to be  $\sim$ >

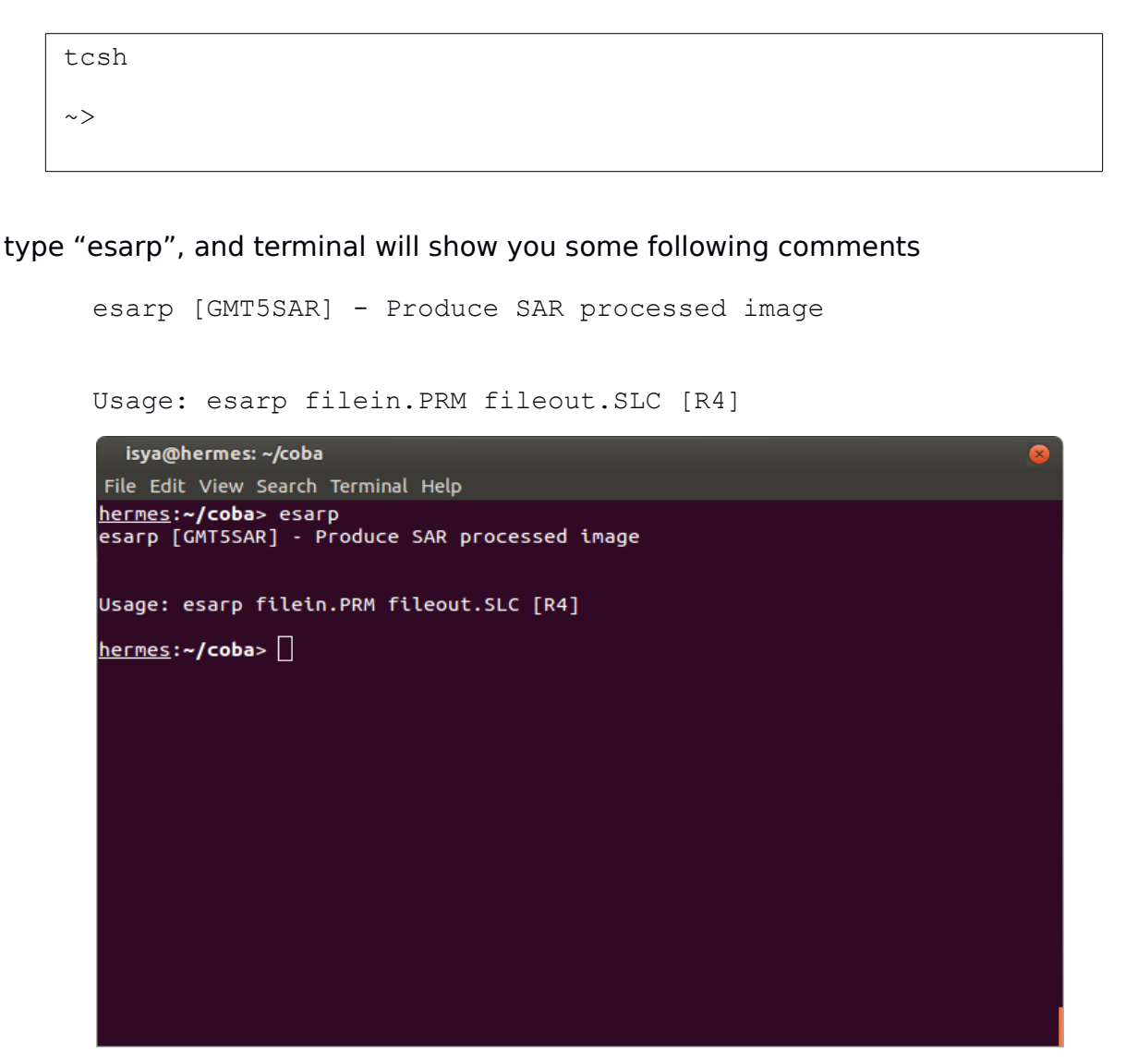

Picture 6. esarp on terminal

type "align.csh", and terminal will show you some following comments

Usage: align.csh SAT master name slave name [supermaster name] The supermaster namestem is required if this is secondary alignment. SAT = ERS or ENVI or ALOS or generic SAT

Example: align.csh ALOS IMG-HH-ALPSRP055750660-H1.0 A IMG-HH-ALPSRP049040660-H1.0\_\_A

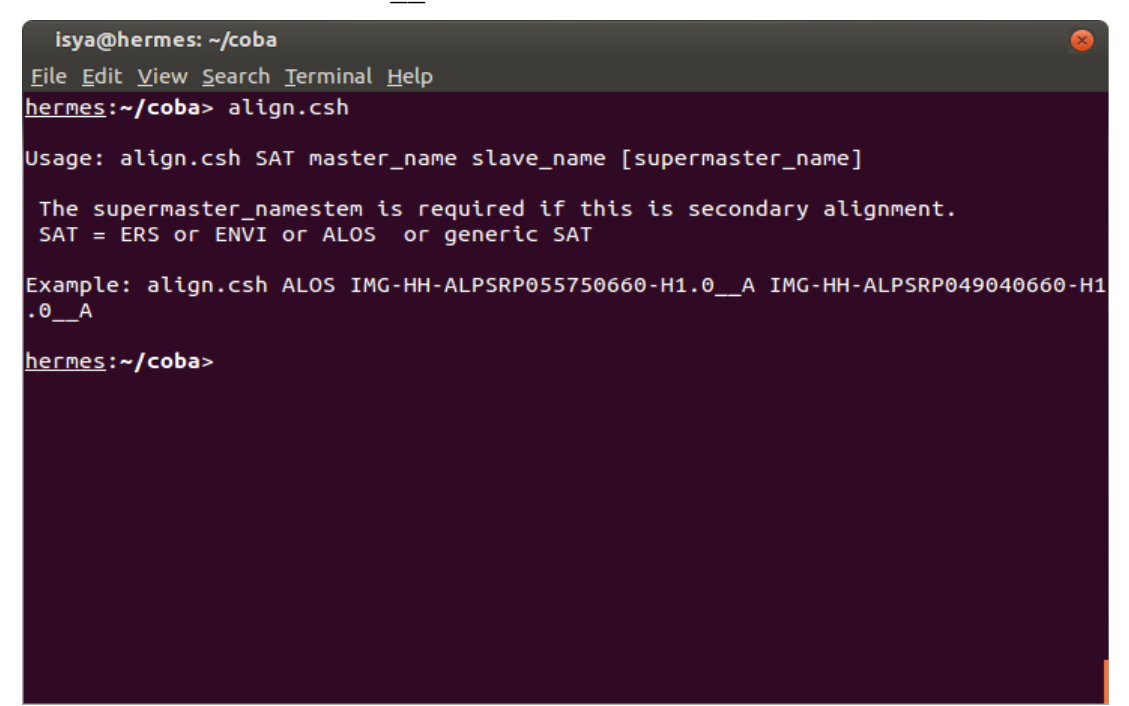

Picture 7. align.csh on terminal

**OR** if you use bash environment, exit tcsh environment and type on terminal

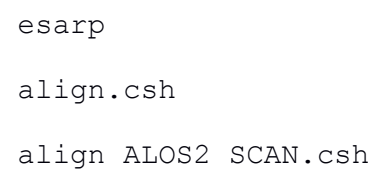

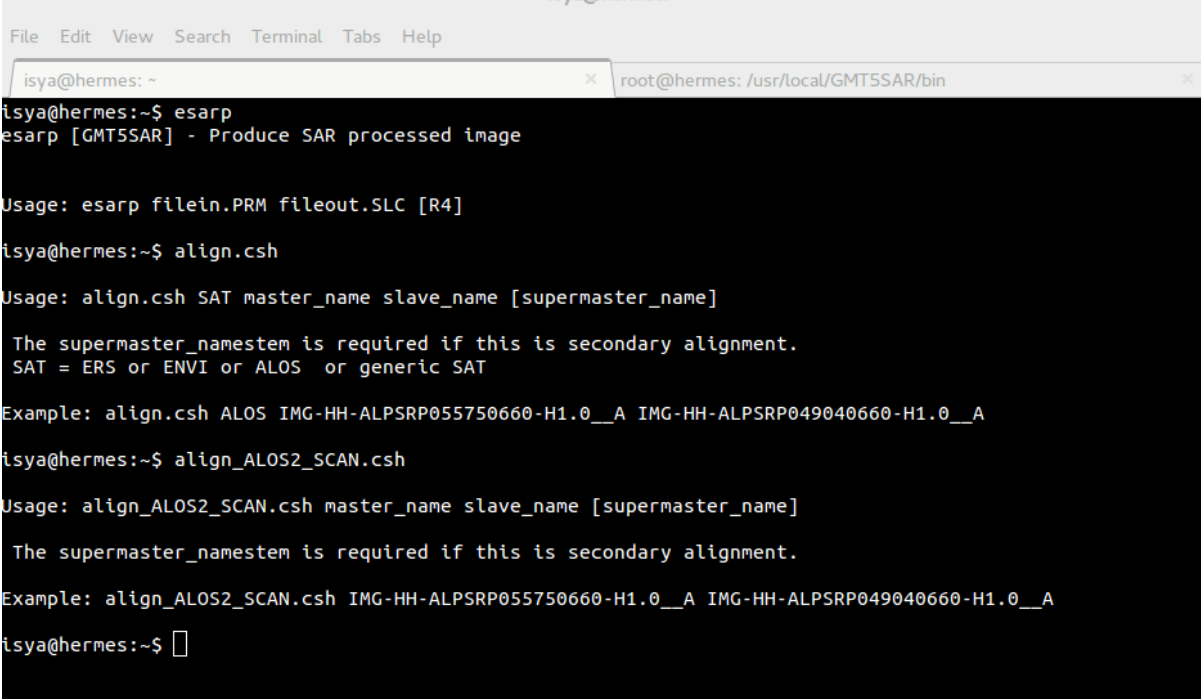

Picture 8. esarp, align.csh and align\_ALOS2\_SCAN.csh on bash environment

## **Congratulations, you already installed GMTSAR :)**

Let's work to InSAR processing using an example BAJA - ALOS1 data

## **D. HOW TO PROCESS InSAR from GMTSAR**

You could process InSAR with **one-whole-steps** process or **step by step** process. GMT5SAR provide a script to do a whole process within just one line comment. For beginner, we could run the process using configure.txt (e.g config.alos.txt) as onewhole-steps process. As an example, we will use ALOS PALSAR 1 Data.

1. Download the data on GMTSAR website<http://topex.ucsd.edu/gmtsar/downloads/> and choose [Download ALOS-1 L1.0 \(standard format CEOS\)](http://topex.ucsd.edu/gmtsar/tar/ALOS_Baja_EQ.tar.gz)

2. Prepare a directory to make a processing and put the the downloaded data (ALOS Baja EQ.tar.gz) on the BAJA directory. For example, I create a new folder:

BAJA

```
hermes:~> cd ~
hermes:~> mkdir BAJA
hermes:~> cd BAJA
hermes:~/BAJA>
```
3. Extract ALOS\_Baja\_EQ.tar.gz. You could extract the tar achive on terminal with

```
hermes:~/BAJA> tar xzf ALOS_Baja_EQ.tar.gz
hermes:~/BAJA> ls
ALOS Baja EQ.tar.gz config.alos.txt figures raw README.txt
           topo
```
There are 3 folders (figures, raw, and topo) and 2 txt files (config.alos.txt and README.txt)

4. All of the RAW that want to be processed must in raw folder. You could see what kind of format data you do need to process. Open the raw data and there are 4 files:

IMG-HH-ALPSRP207600640-H1.0\_\_A LED-ALPSRP207600640-H1.0\_\_A =========================>> this is the master images

IMG-HH-ALPSRP227730640-H1.0\_\_A LED-ALPSRP227730640-H1.0\_\_A  $\equiv$  ===========================>> this is the slave images 5. We need also an extra DEM (SRTM or ASTER). From an example data, it's already downloaded and located on topo folder. If you want to generate DEM from different location, GMTSAR already make a tool to generate DEM.

Generate DEM→<http://topex.ucsd.edu/gmtsar/demgen/>

6. Open config.alos.txt . There is an information what the main process steps that GMTSAR do to create InSAR result.

```
#####################
# processing stage #
#####################
# 1 - start from preprocess
# 2 - start from focus and align SLC images
# 3 - start from make topo_ra 
# 4 - start from make and filter interferograms 
# 5 - start from unwrap phase
# 6 - start from geocode 
proc_stage = 1
```
proc stage  $= 1$  means that you will process from 1-Step  $=$  preprocess

7. So to start the whole processing, just type a following line on terminal p2p\_ALOS.csh (master file) (slave file) config.alos.txt

 $==->$ 

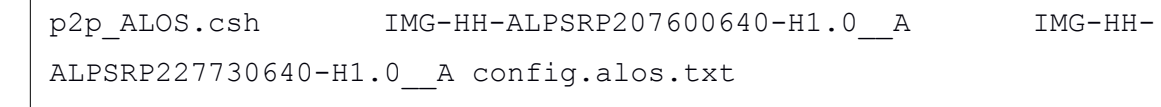

8. The processing will take a long time depending on your computer performance. When the process is done, you will see there is new folders : SLC and intf

9. To see the result, open intf folder and a folder named based on master and slave date has been created. Open the folder. Generally , there are several files which are: a. amp

- b. corr
- c. phase
- d. phasefilt
- e. unwrap
- f. mask
- g. phasefilt\_mask
- h. unwrap\_mask
- I. los

10. For analyzing purpose, you could start to open corr\_ll.png or corr\_ll.kml (to see on google earth), phase\_mask\_ll, unwrap\_mask\_ll and los\_ll.

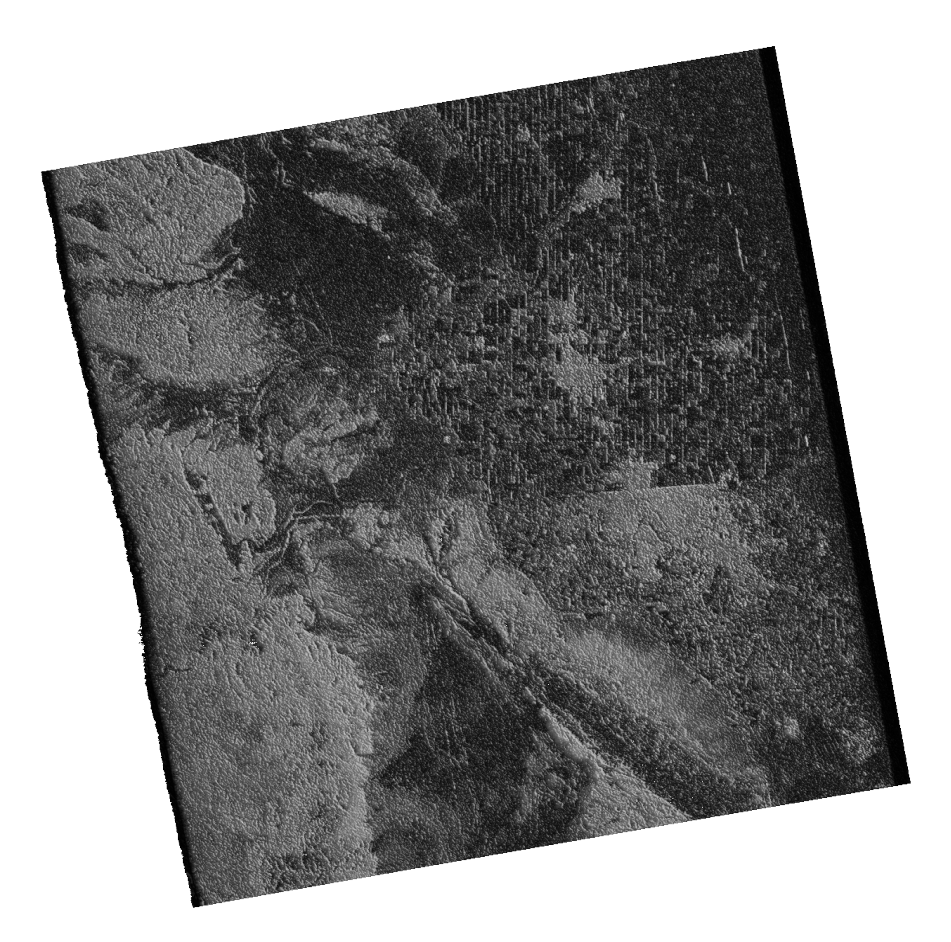

Picture 8. corr\_ll.png in BAJA

\*corr\_II = to see the correlation between master and slave, the range is 0-1 value. The better coherence between master and slave, the brighter the image (the value is close to 1).

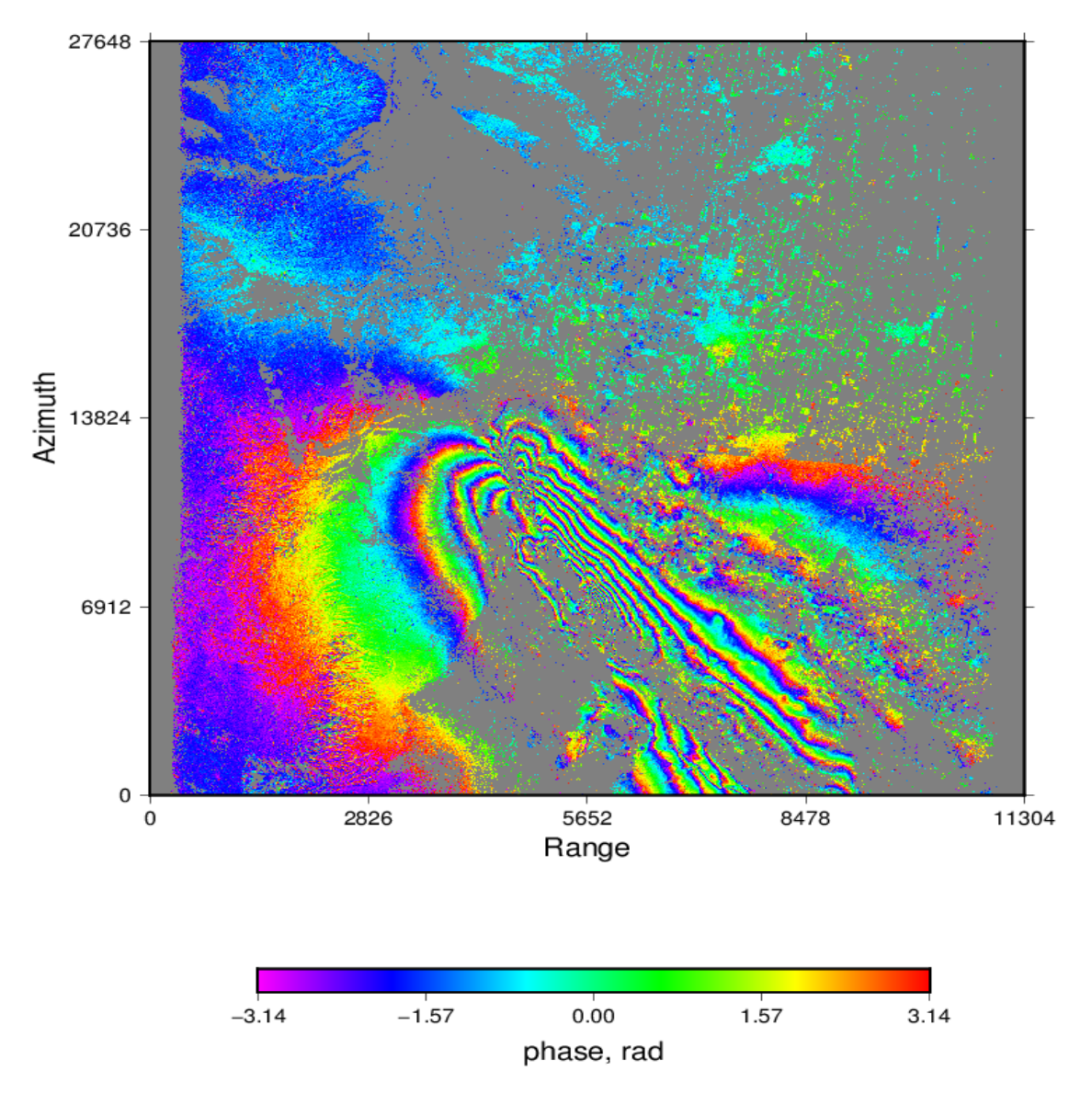

Picture 9. interferometry result in BAJA

 $*$ phase\_mask\_II = the result of differential interferometry, which showed the different condition surface between master and slave SAR images

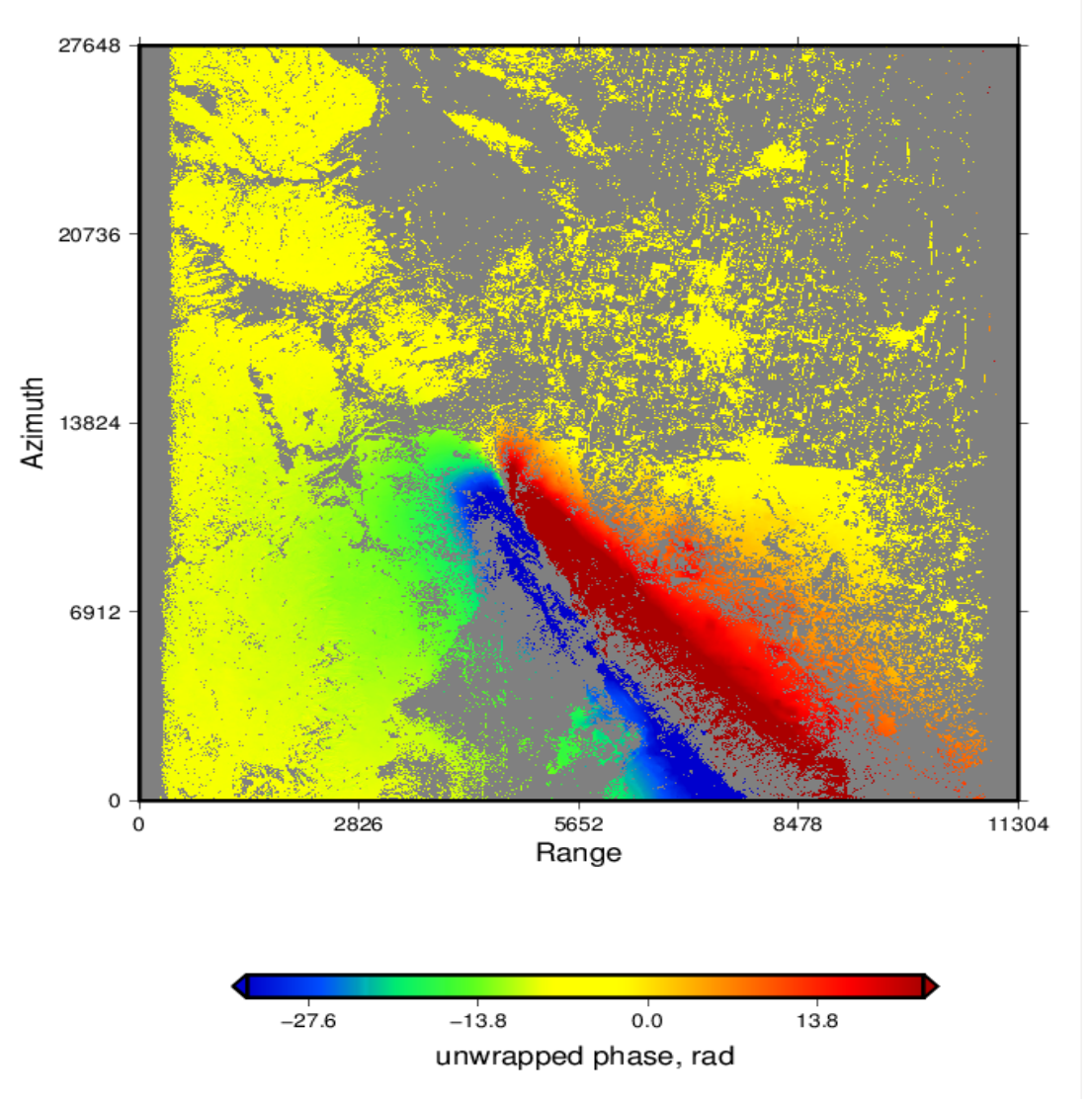

Picture 10. unwrapped phase in BAJA

\*unwrap\_mask\_II = the result of interferometry which already unwrapped using SNAPHU. However the unit of measurement is still in radian unit.

Unwrapped phase is a deformation measurement from satellite viewed. Therefore, the (-) negative value means **uplift** (toward to radar sensor or range decrease) and the (+) value means **down-lift** (away to radar sensor or range increase).

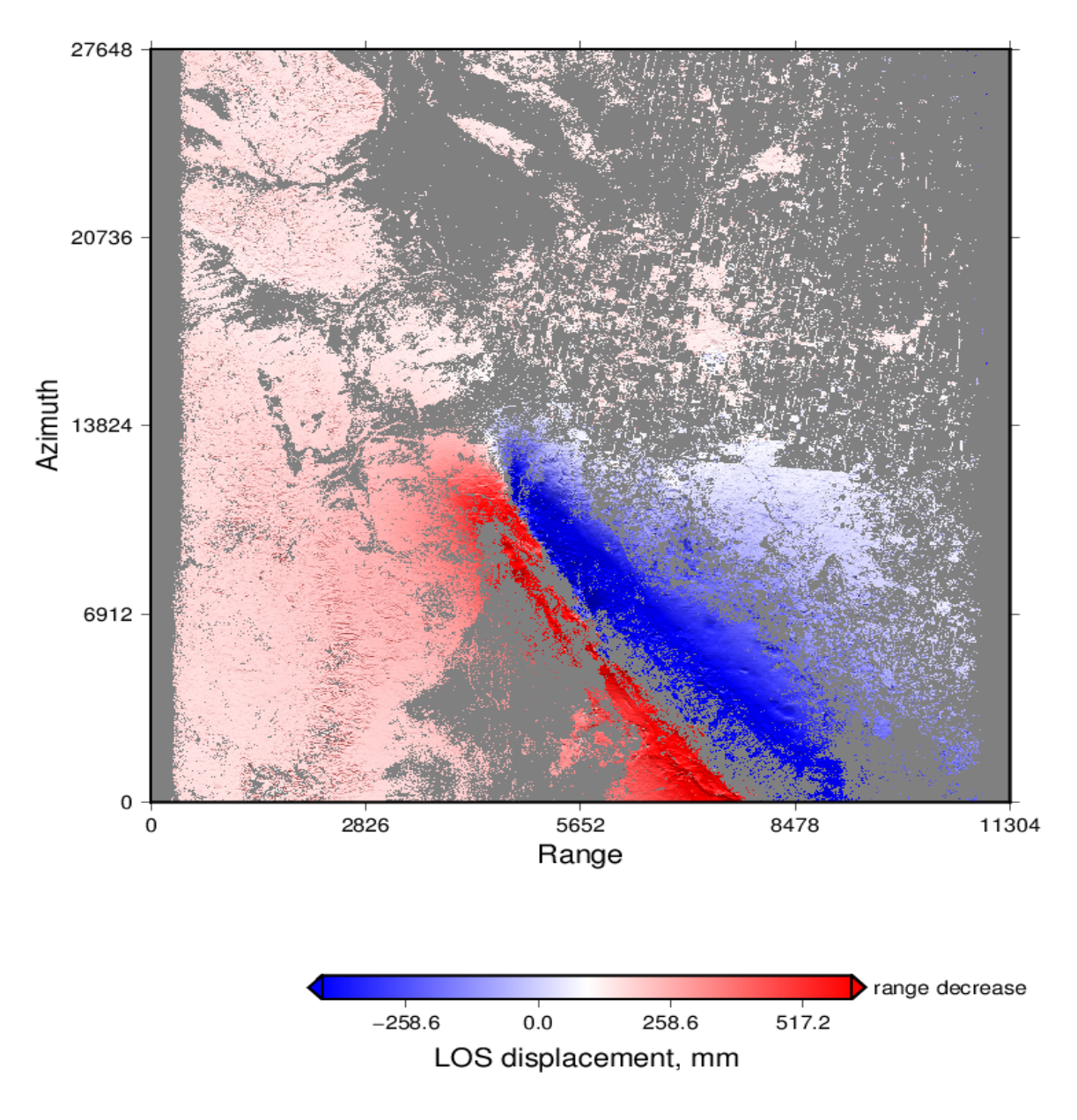

Picture 11. Line of Slight Displacement in BAJA California (Date: 2009.12.17 – 2010.05.04)

\*los = the DinSAR result based on line of sight dispalcement. The unit mesuarement is in mm (milimeter).

This LOS displacement is already converted to ground surface viewing so that the (-) negative value means **down-lift** and the (+) value means **uplift**.

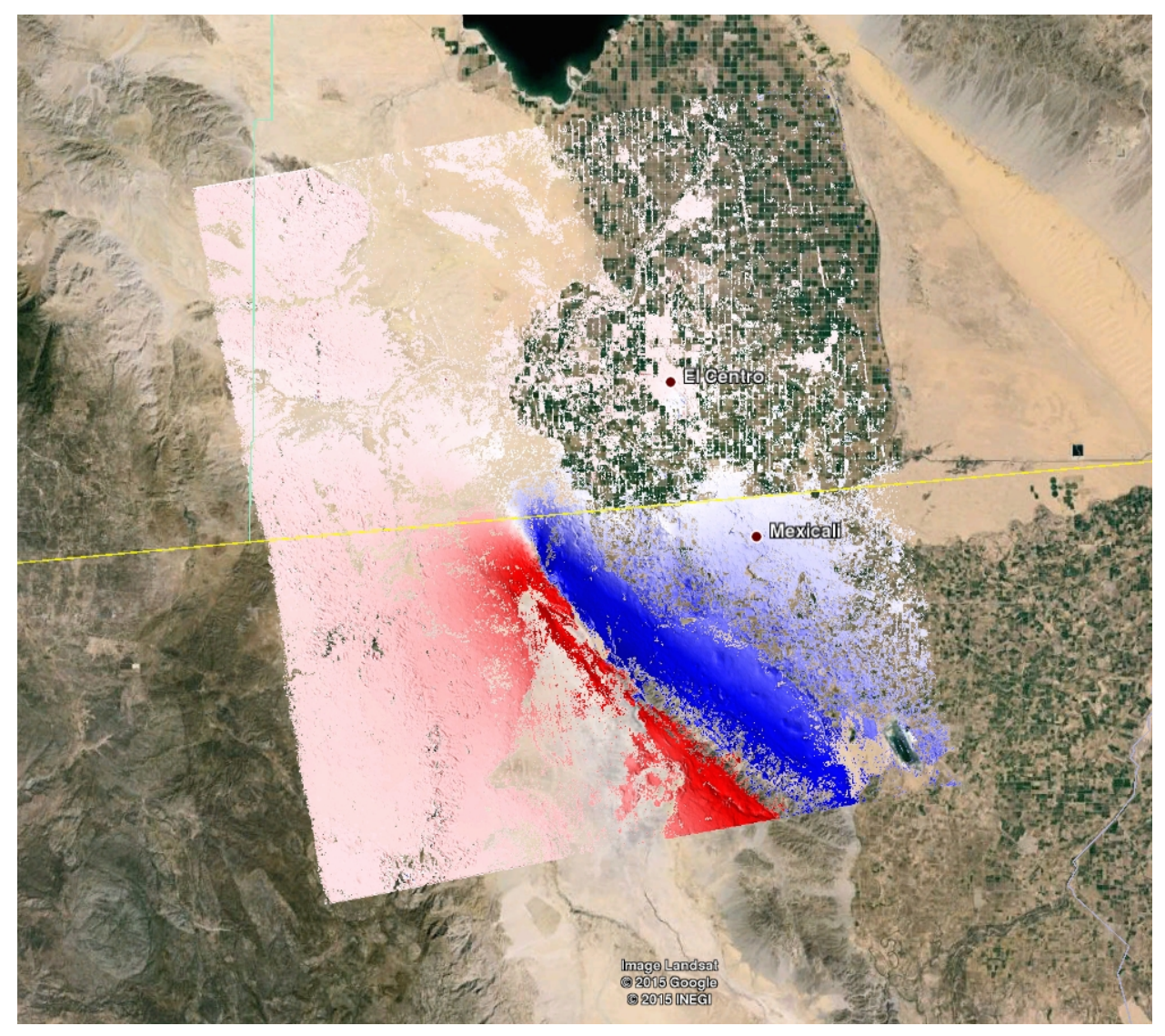

Picture 12. DinSAR result viewed by Google Earth

The background of this InSAR result is A 7.2 magnitude earthquake was occured in Baja California (4 April 2010) called Sierra El Mayor earthquake. Based on DinSAR result we could know that radar remote sensing could detect the deformation phenomenon because of affection of earthquake.

Another option is you could process InSAR with step by step process, which is:

1. Preprocess the RAW data

Type on terminal

```
cd \simcd BAJA
cd raw
ls IMG* >> data.in
================ edit data.in =================
pre proc batch.csh ALOS data.in
```
Is IMG $* >>$  data.in is a command to make a list all of the name filea with  $*$ IMG. To make GMTSAR know which one is master file, you must edit data.in file and put the master file in the first line. You can also set the -radius and -near range on the first line to have this frame match other frames along the same track or you could leave the default setting.

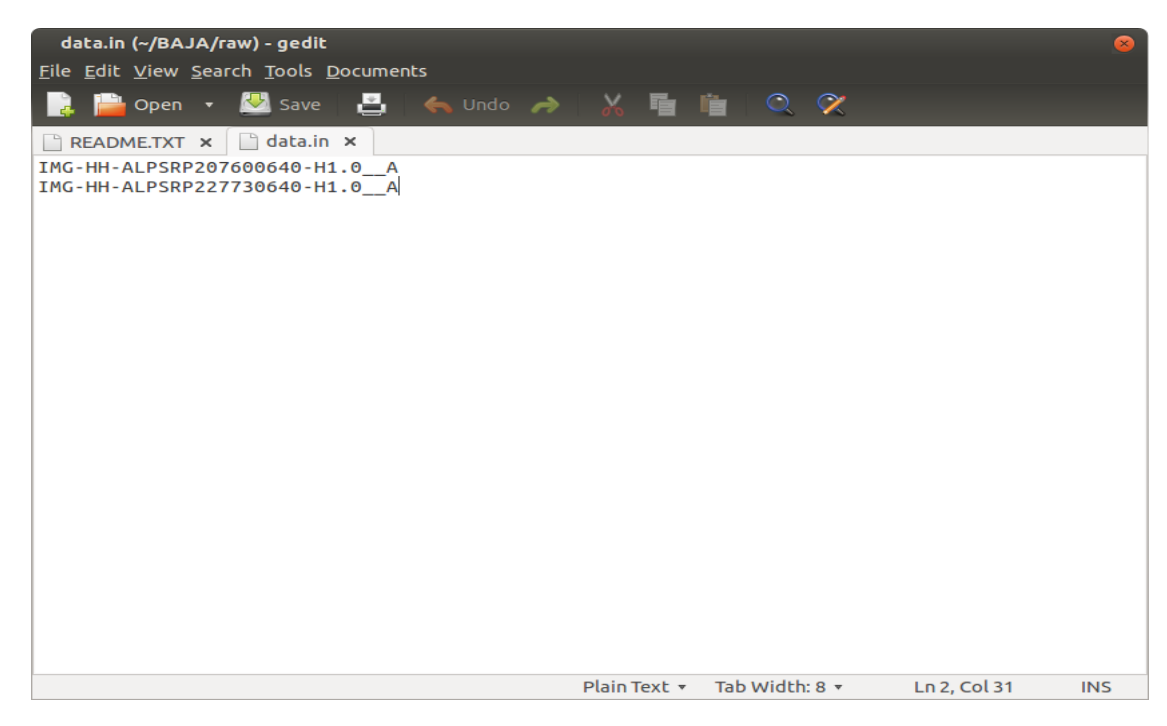

Picture 13. data.in

If it is done, you will have some new files with extention .PRM and .raw

2. Align the SLC images. This is the focusing process to make raw file to be SLC (single look complex) file.

Type on terminal

```
cd ..
mkdir SLC
cd SLC
cp ../raw/*.PRM .
ln -s ../raw/*.raw.
ln -s ../raw/LED* .
```
===>

```
align.csh ALOS IMG-HH-ALPSRP207600640-H1.0__A IMG-HH-
ALPSRP227730640-H1.0__A
```
It will create SLC file and PRM file on each image.

#### 3. Make the topo\_ra.grd

```
cd topo
cp ../SLC/IMG-HH-ALPSRP207600640-H1.0__A.PRM master.PRM
ln -s ../raw/LED-ALPSRP207600640-H1.0 A .
```
This process need file dem.grd. The example data already has the dem, if you want to download another location, just generate the dem on <http://topex.ucsd.edu/gmtsar/demgen>

dem2topo\_ra.csh master.PRM dem.grd

It will create topo\_ra.grd file, to view the result just open the postscript image, topo ra.ps. trans.dat file will be used for geocoding process which content information of lon, lat, topo to range and azimuth.

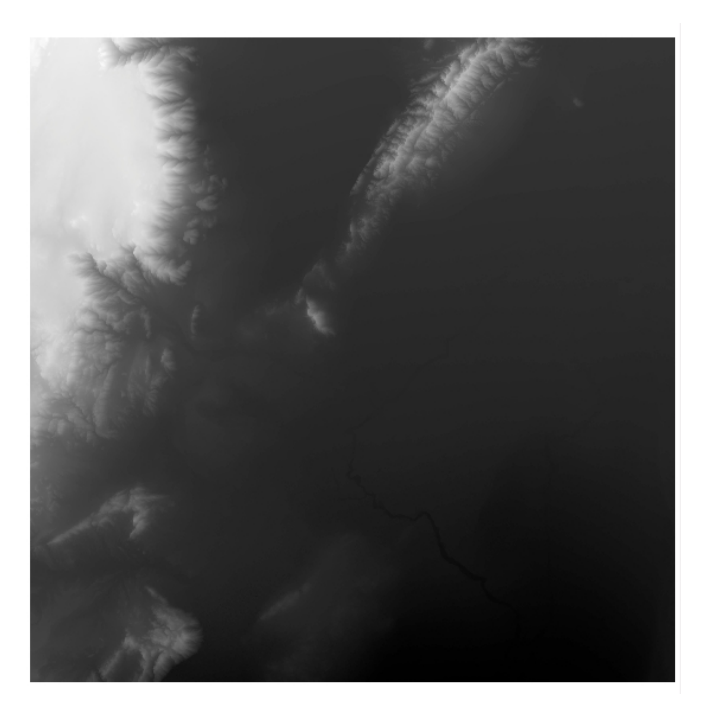

Picture 14. topo\_ra.ps view

4. Interferogram

This is the main process to make an interferogram image, prepare the files with typing on terminal

```
cd ..
mkdir intf
cd intf
mkdir 091217_100504
cd 091217_100504
\ln -s ../../raw/LED-ALPSRP207600640-H1.0 A.
ln -s ../../raw/LED-ALPSRP227730640-H1.0 A.
cp \ldots/../SLC/IMG-HH-ALPSRP207600640-H1.0_A.PRM .
cp ../../SLC/IMG-HH-ALPSRP227730640-H1.0 A.PRM.
ln -s ../../SLC/IMG-HH-ALPSRP207600640-H1.0 A.SLC .
ln -s ../../SLC/IMG-HH-ALPSRP227730640-H1.0 A.SLC .
ln -s ../../topo/topo ra.grd .
```
===>

intf.csh IMG-HH-ALPSRP207600640-H1.0\_\_A.PRM IMG-HH-ALPSRP227730640- H1.0\_\_A.PRM -topo topo\_ra.grd

When it is finished, the results are :

display\_amp.grd, display\_amp.ps - amplitude of interferogram phase.grd, phase.ps - phase of interferogram corr.grd, corr.ps - correlation of interferogram

- 
- 

5. Filter Interferogram

 $==->$ 

```
filter.csh IMG-HH-ALPSRP207600640-H1.0__A.PRM IMG-HH-
ALPSRP227730640-H1.0__A.PRM gauss_alos_200m 2
```
the number in the last means :

 $1 =$  if you want higher resolution images and will create bigger file size

2 = if you want smaller resolution images and will create smaller file size

For ALOS satellite, GMTSAR provide many filters:

- gauss\_alos\_100m
- gauss\_alos\_200m
- gauss\_alos\_300m
- gauss\_alos\_500m
- gauss\_alos\_700m

The result of this process is name with filt in intf folder

### 6. Unwrap Phase

The unwrap phase will use SNAPHU program, type on terminal

```
cd intf/20760_22773
shaphu.csh .10
```
The result is name with unwarp file

7. Geocoding

```
cd intf/20760_22773
ln -s ../../topo/trans.dat .
geocode.csh .10
```
The argument 0.10 is used to mask the phase, if the coherence is less than <0.10, gmtsar will make it blank.

Finally, you are in the last but not least step, to see the result on google earth you will have the KML image of the los, unwrap, phase, correlation and display amplitude.

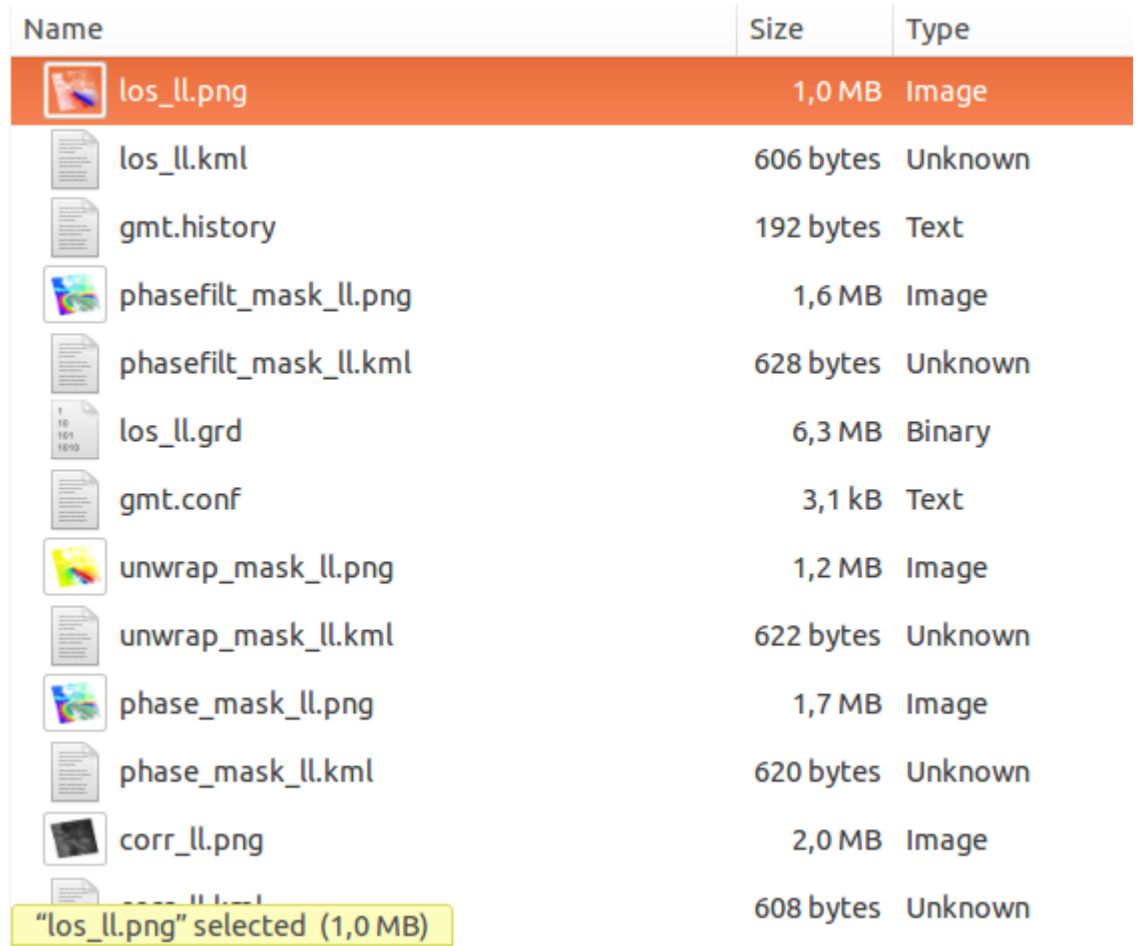

Picture 15. the result from GMTSAR InSAR procesing

## **Congratulation, you already processed InSAR !**

This tutorial is an only overview of GMTSAR. I recommend you to also read the official GMTSAR Guide Book to see every step and theory of InSAR processing on GMTSAR. (Find the document on /usr/local/GMT5SAR/doc)

For any question and feedback to my tutorial, please send email to [n.isya@tu-braunschweig.](mailto:n.isya@tu-braunschweig)de or [noorlaila@geodesy.its.ac.id](mailto:noorlaila@geodesy.its.ac.id)

Reference:

Sandwell, David., Rob Mellors, Xiaopeng Tong, Matt Wei, and Paul Wessel. October 2010. GMTSAR: An InSAR Processing System Based on Generic Mapping Tools. Scripps Institution of Oceanography.

Sandwell, D. ., R. . Mellors, X. Tong, M. Wei, and P. Wessel (2011), Open radar interferometry software for mapping surface deformation, Eos Trans. AGU, 92(28), [doi:10.1029/2011EO280002.](http://www.agu.org/pubs/crossref/2011/2011EO280002.shtml)

Sandwell, David, Mellors, Rob, Tong, Xiaopeng, Wei, Matt, & Wessel, Paul. (2011). GMTSAR: An InSAR Processing System Based on Generic Mapping Tools. UC San Diego: Scripps Institution of Oceanography. Retrieved from: <http://escholarship.org/uc/item/8zq2c02m>

<http://topex.ucsd.edu/gmtsar/>

https://en.wikipedia.org/wiki/2010 Baja California earthquake